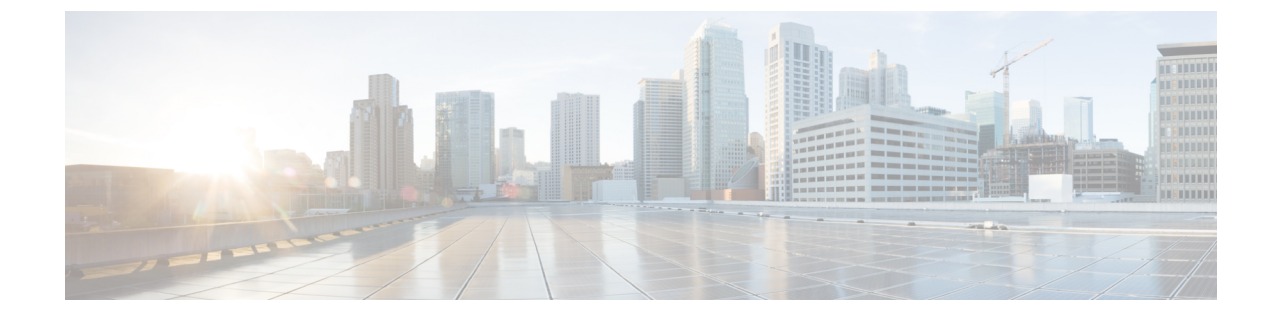

## 设置

• 设置, 第1页

<span id="page-0-0"></span>设置

要配置全局设置,请点击页面右上角的齿轮图标下拉菜单:

- 电子邮件通知—输入电子邮件地址,以每 24 小时向其发送一次新威胁和已更新威胁的摘要。
- **CTA STIX/TAXII API**—使用 CTA STIX/TAXII API 将全局威胁警报检测到的事件的信息提取到 您的 SIEM 客户端,以供进一步分析、事件响应和数据存档。请参阅 CTA [STIX/TAXII](global-threat-alerts-in-secure-network-analytics_chapter4.pdf#nameddest=unique_13) 服务。
- 设备帐户-将日志文件中的遥测数据从一个或多个源代理设备上传到全局威胁警报系统进行分 析。要访问此服务,必须为贵公司启用并调配外部遥测功能。如果您不具备外部遥测功能,请 联系您的思科安全客户团队。请参阅[代理设备上传。](global-threat-alerts-in-secure-network-analytics_chapter5.pdf#nameddest=unique_14)
- 应用设置
	- 受抑制网络—通过列出要忽略的 IPv4 地址和网络范围来隐藏警报。这对于过滤和抑制不必 要的警报(例如来自访客网络或网络中其他不太重要的部分的警报)非常有用。输入要从 事件列表中隐藏的主机、子网或 IPv4 地址范围的 IPv4 地址(例如:10.100.10.1、 10.100.10.0/24、10.100.10.1-10.100.10.254)。
	- 思科**SecureX** 集成—通过选择 SecureX 帐户的区域,点击授权并登录到 SecureX 帐户,启 用与 SecureX 的集成。
- 发行说明—汇总功能更新、更改和修复(如本指南后面部分所示)。

设置

 $\mathbf I$ 

**2**